## Access to Moodle

- Go to the <u>moodle.ifen.lu</u> home page to identify yourself
- You can change the display language via the menu of available languages in the upper left corner
- Click on "Log In" at the top right
- Select the authentication method by IAM or Luxtrust.
- Agree to import your data into the Moodle system to activate your account (C)
- Accept the site policy to access your course space (D)

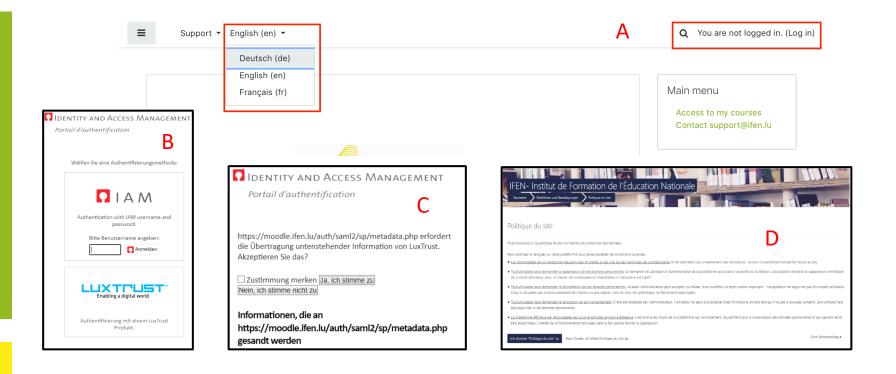

- If you are a National Education employee but have not yet received your IAM identifier, ask your school to register you in the "students" file in order to be able to start the procedure for generating your IAM. You will then receive a letter explaining the procedure to activate your IAM. Once your IAM is activated, you can use it to access this platform or any other IFEN educational platform.
- If you are not a National Education employee and therefore do not have IAM credentials, please contact us: support@ifen.lu
- Enter your user data (username and password) on the new page that opens, then click on "Login".